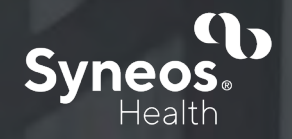

### **Automatisierte Erstellung einer Mapping-Spezifikation für eine gepoolte Datenbank**

Thomas Wollseifen

14./15. September 2022KSFE

#### AGENDA

- 01 Einführung – Datenfluss in klinischen Studien
- 02 Makro %m\_create\_metadata\_docu\_xls()
- 03 Mapping-Vorschläge – Fuzzy matching
- 04 Berücksichtigung vorheriger Mapping-Beschreibungen
- 05 Zusammenfassung

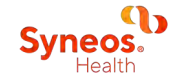

#### **Einführung - Datenfluss in klinischen Studien**

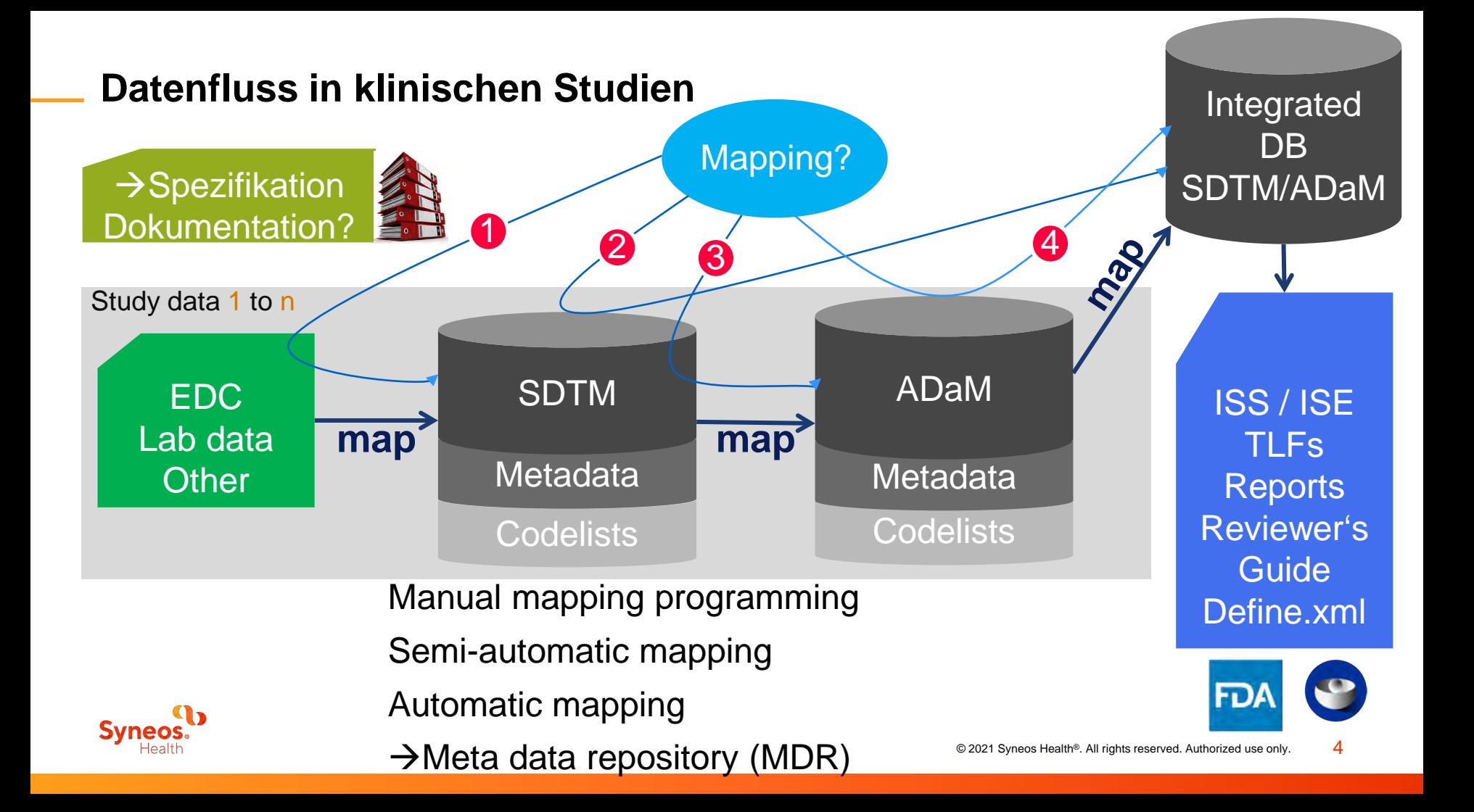

#### **Eigenschaften des Datenflusses/IDB auf die Dokumentation**

- Studiendaten zu verschiedenen Zeitpunkten hinzufügen
- Mapping kann sich aufgrund von Anfragen ändern
- Neue Variablen / neue Domänen
- Struktur der IDB kann sich ändern
- SDTM oder ADaM IDB
- Pflege der IDB (MedDRA, WHO-DD Update, Korrekturen)
- Behördenanforderungen

#### $\rightarrow$  Wie wird es dokumentiert?

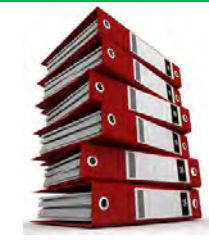

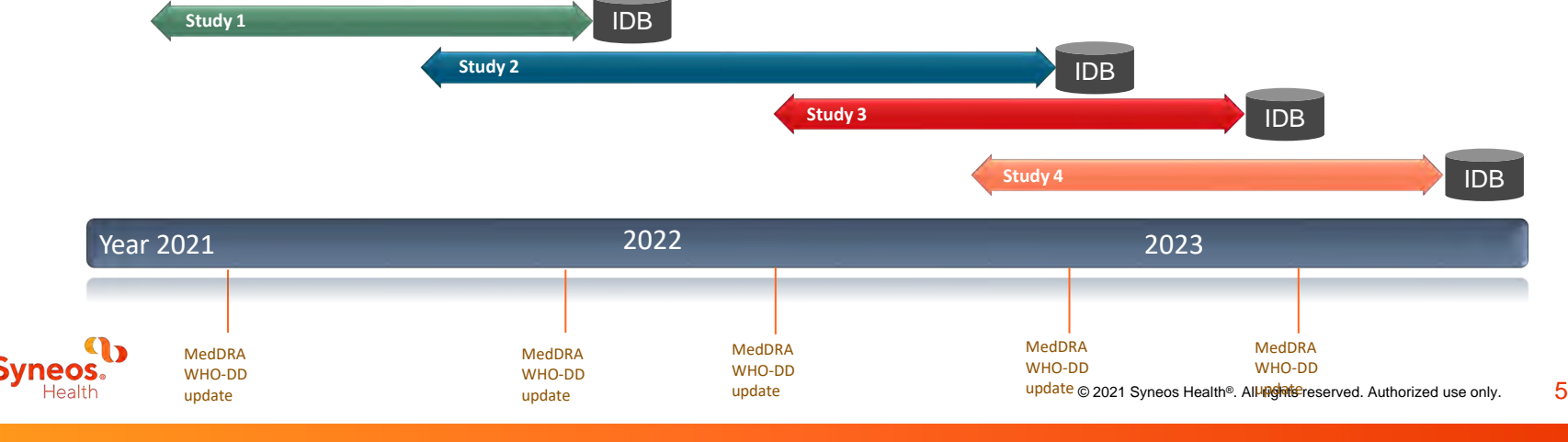

#### 02 **Makro %m\_create\_metadata\_docu\_xls()**

#### **→Dokumentation**

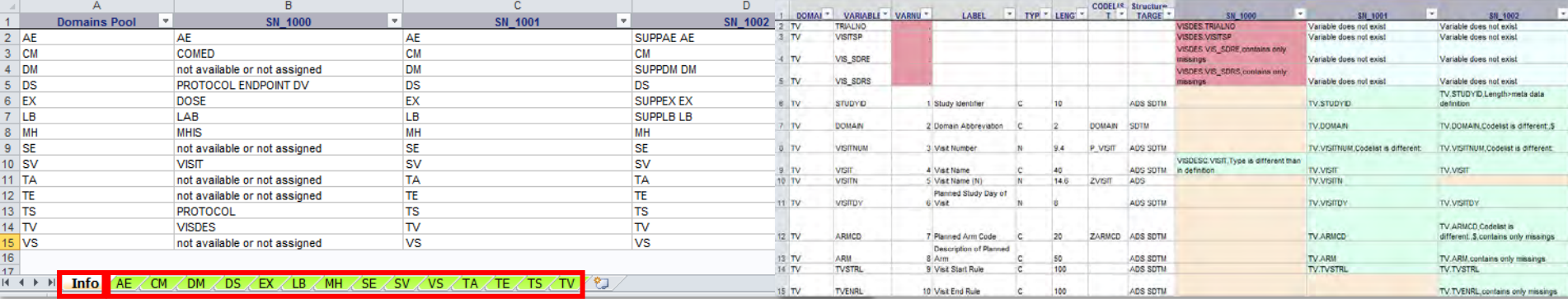

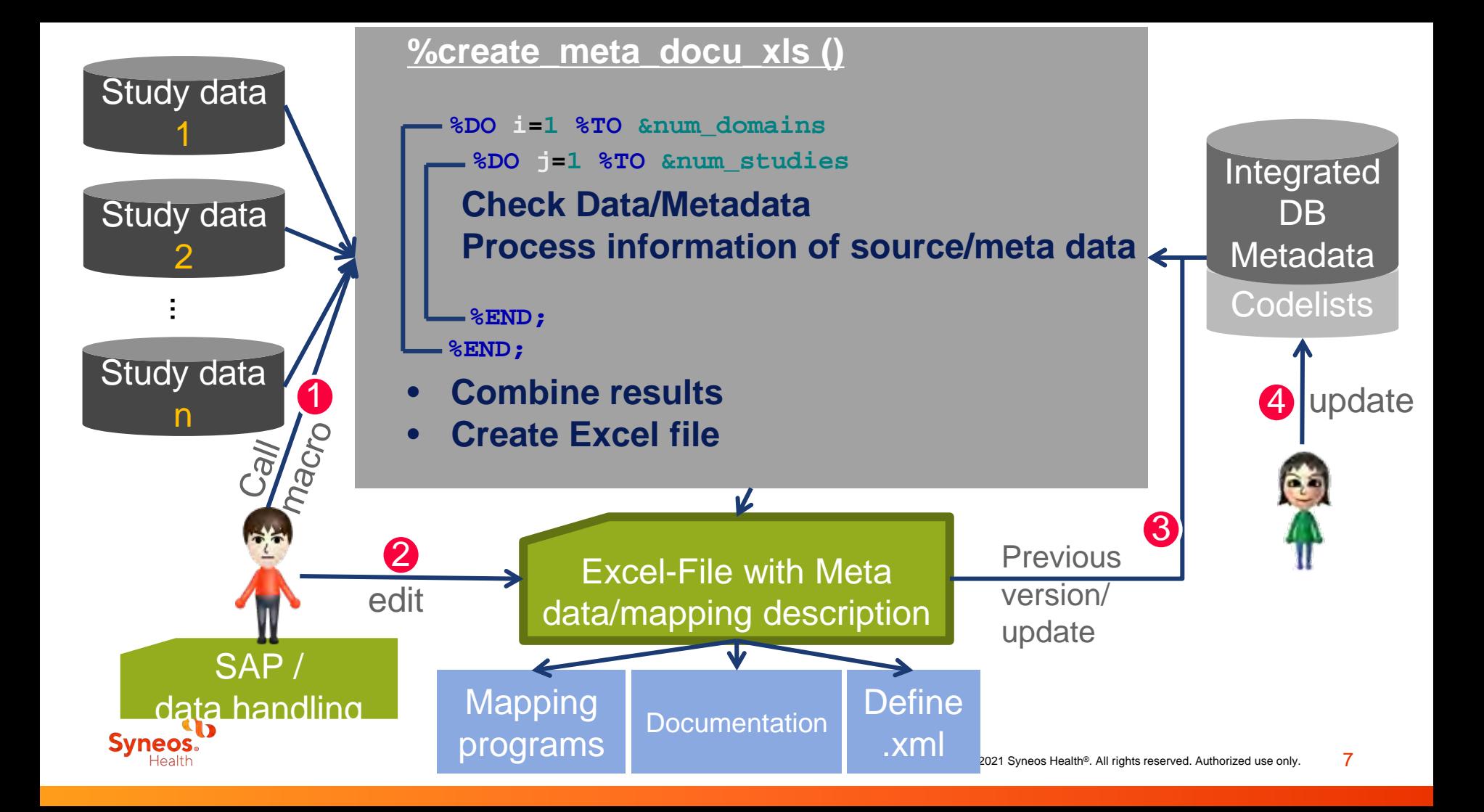

#### **Mapping-Dokumentation – Beispiel**

#### Info – Mapping Überblick Blatt für jede Domäne

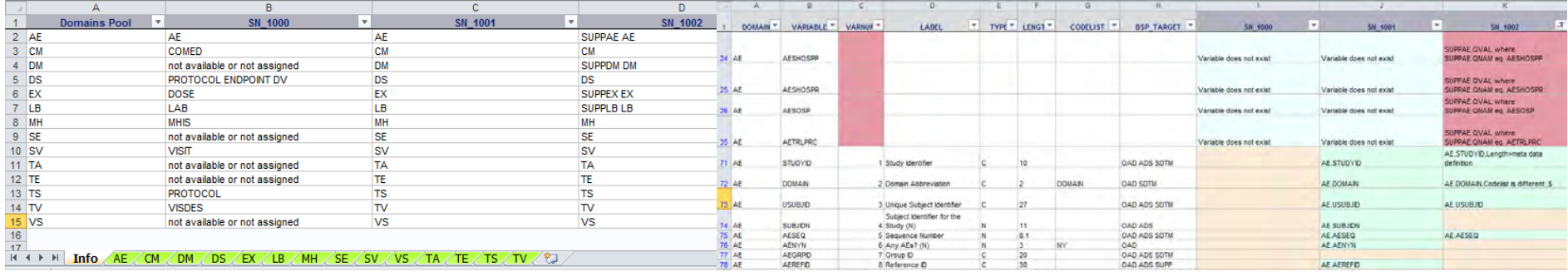

#### **%create\_meta\_docu\_xls**(

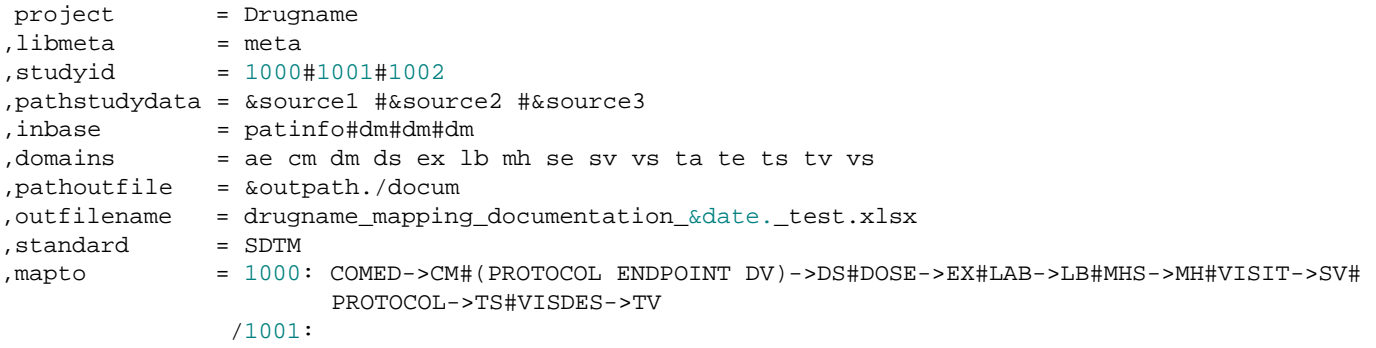

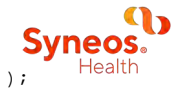

#### **Mapping-Dokumentation – Domänen und Mapping-Zuweisung**

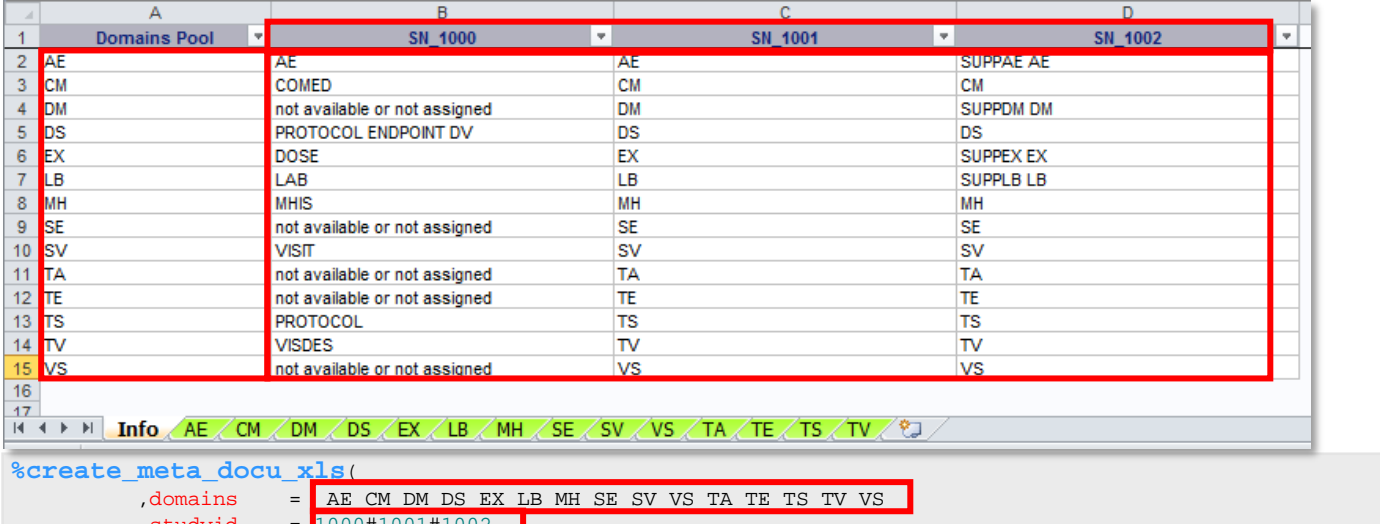

,studyid = 1000#1001#1002 ,mapto = 1000: COMED->CM#(PROTOCOL ENDPOINT DV)->DS#DOSE->EX#LAB->LB#MHS->MH#VISIT->SV# PROTOCOL->TS#VISDES->TV /1001: /1002: (SUPPAE AE)->AE#(SUPPDM DM)->DM#(SUPPEX EX)->EX#(SUPPLB LB)->LB

- 1:1 Mapping / Multiple Quelldomänen / SUPP-Domäne
- Information Domäne 'not available' / 'not assigned'
- Mapto = STUDYID: (domain1…domain n | SUPPdomain) -> TARGET

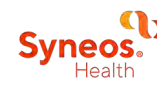

#### **Variablenzuordnung in den Domänen**

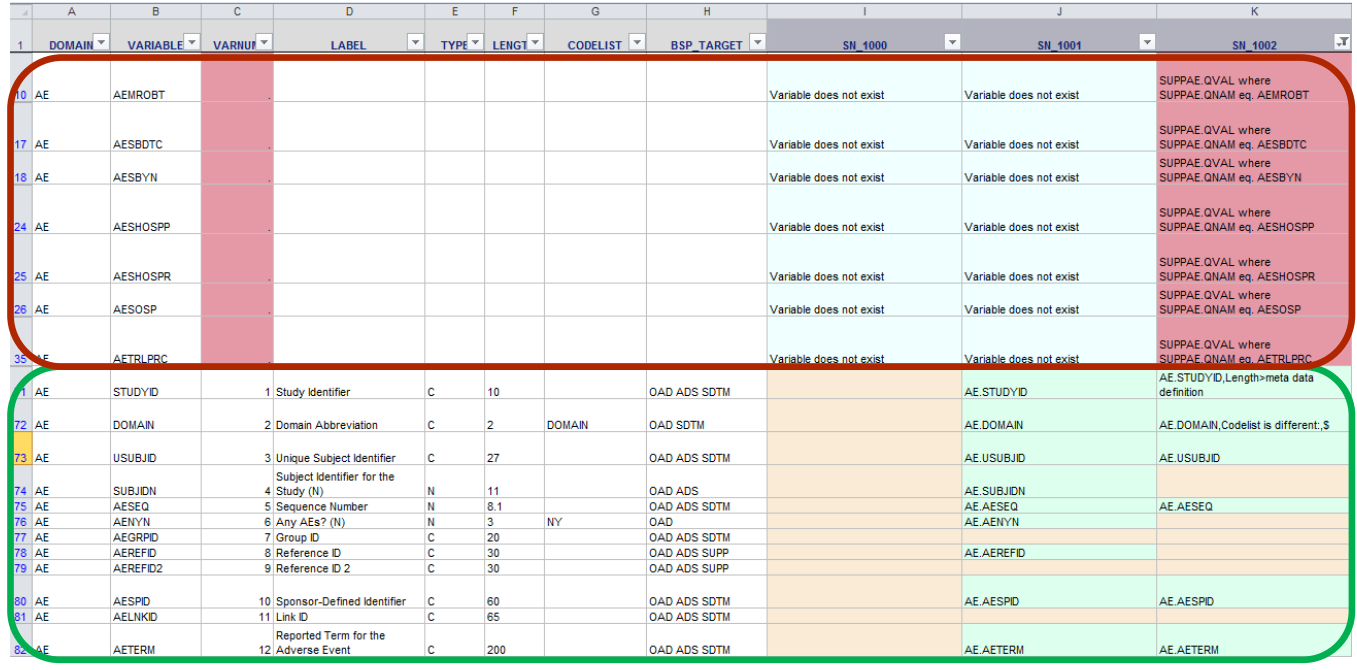

Zusätzliche Variablen die nicht gemappt wurden

#### Zielstruktur gefundene / nicht gefundene Variablen

- Farben zeigen an ob eine Variable gefunden / nicht gefunden / zusätzlich vorhanden
- Mapping Vorschläge für zusätzlich gefundene Variablen
- Metadaten-Check und Metadateninformation

#### 03 **Mapping-Vorschläge – Fuzzy matching**

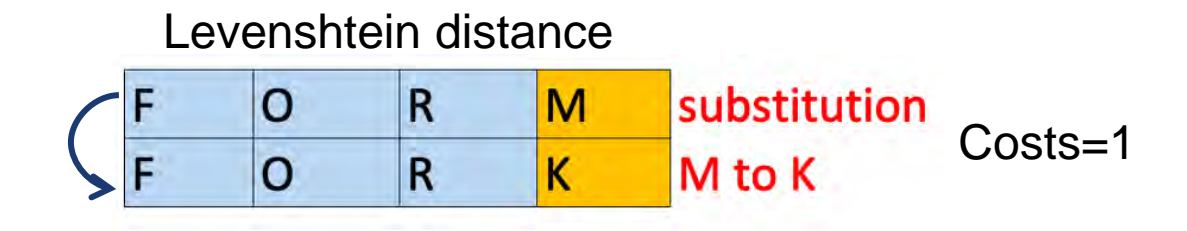

#### **Mapping-Vorschläge – Fuzzy matching techniques**

```
data suggestion& std. &target.;
  set suggestion& std. &target.;
  dist1=spedis(sasname, variable);
  dist2=complev(sasname, variable);
  sound_dist=complev(soundex(sasname), soundex(variable));
  dist3_label=complev(label,label&_std);
  dist4 label=spedis(label, label& std);
  if (type='C' and type&_std.=2) or
     (type='N' and type&_std.=1) 
  then type_cost=0; else type_cost=3;
  if soundex(sasname)=soundex(variable) then sound_cost=0;
  else sound cost=2;
  sum_costs=sum(dist1,dist2,comp_,type_cost, sound_dist,
                dist3_label,dist4_label);
  if sasname=variable then match=1;
run;
```
Kostenfunktionen

- SOUNDEX– phonetic matching
- SPEDIS spelling distance
- COMPLEV Levenshtein Distanz
- Variablenamen, Label, Typen
- Kostensummierung wähle die geringsten Kosten als passende **Zuordnung**

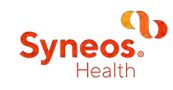

#### **Mapping-Vorschläge – Beispiel 1**

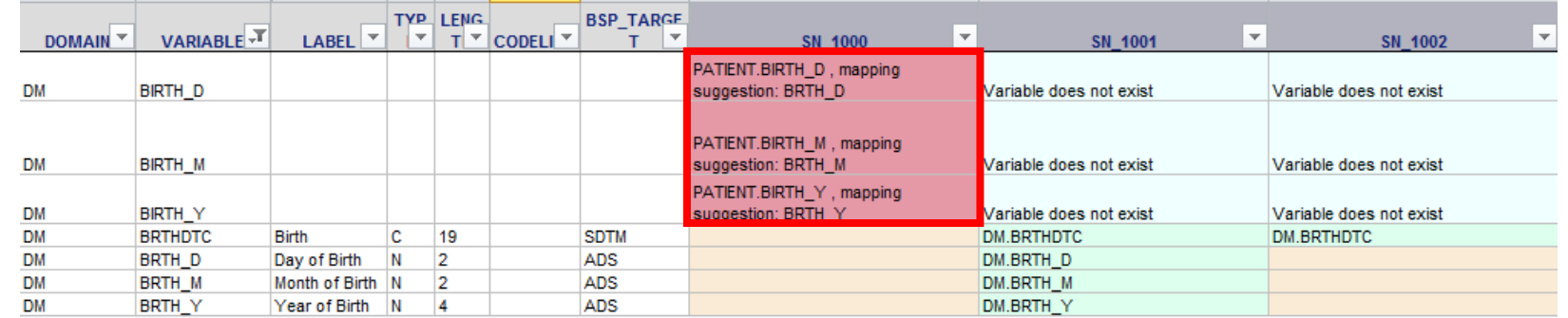

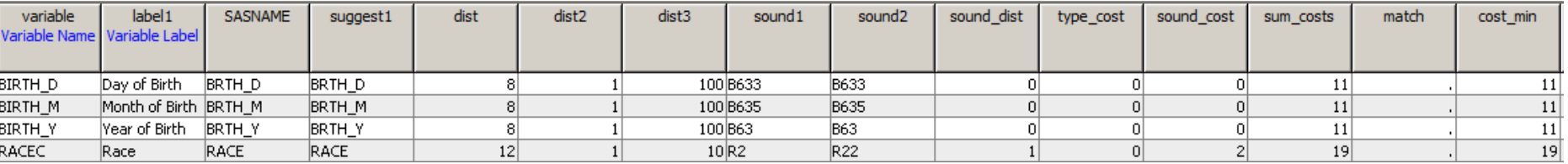

#### Vorschlag falls Kosten  $\lt$  Limit (user defined  $=75$ )

Vorschläge nur für Variablen, die nicht gefunden oder gemappt wurden

Vorschläge kann man per Makrovariable ausschalten

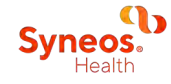

#### **Mapping-Vorschläge – Beispiel 2**

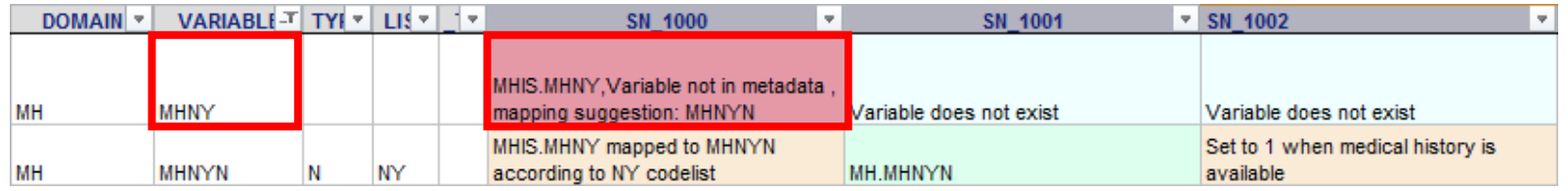

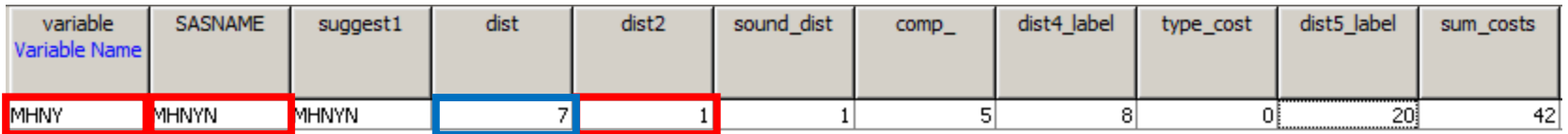

 $\rightarrow$ Levenshtein distance=1

 $\rightarrow$  SPEDIS distance=7 (probability of two phrases matching)

Vorschlag falls Kosten  $\lt$  Limit (user defined  $=75$ )

Vorschläge nur für Variablen, die nicht gefunden oder gemappt wurden Vorschläge kann man per Makrovariable ausschalten

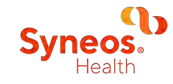

### **Vorherige Mapping-Beschreibung berücksichtigen**

#### **Einbau einer vorher erstellten Mapping-Beschreibung**

- Update der Metadaten der IDB
- Neue Studie
- Geändertes Mapping
- Update der Excel-Datei Dokumentation

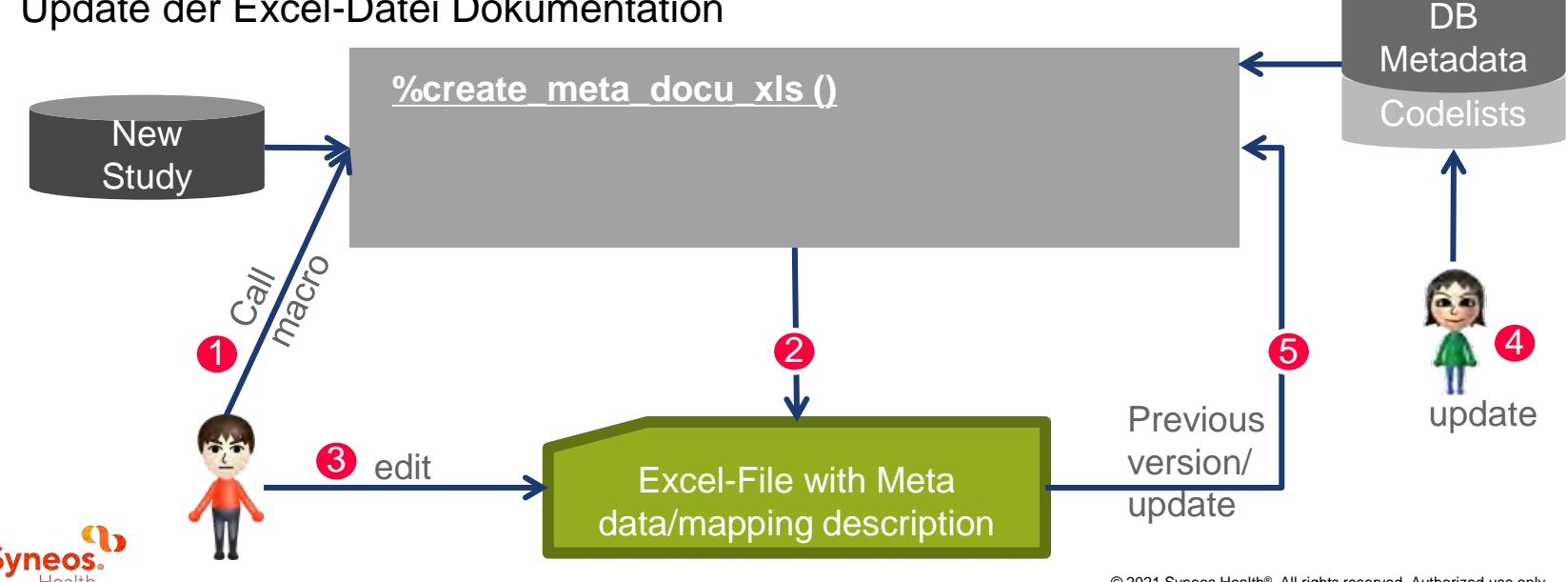

Integrated

# **Beispiel: Hinzufügen einer neuen Studie mit %create\_meta\_docu\_xls**

Ändere nur wenige Parameter im Makro!

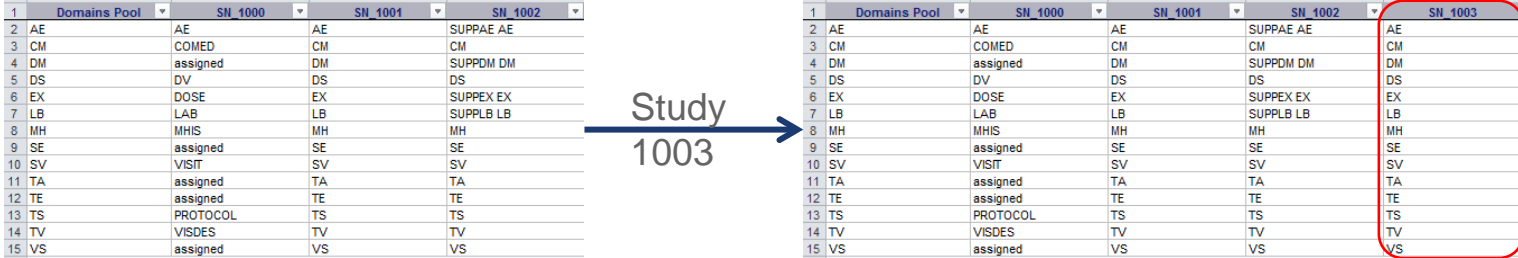

#### **%create\_meta\_docu\_xls**(

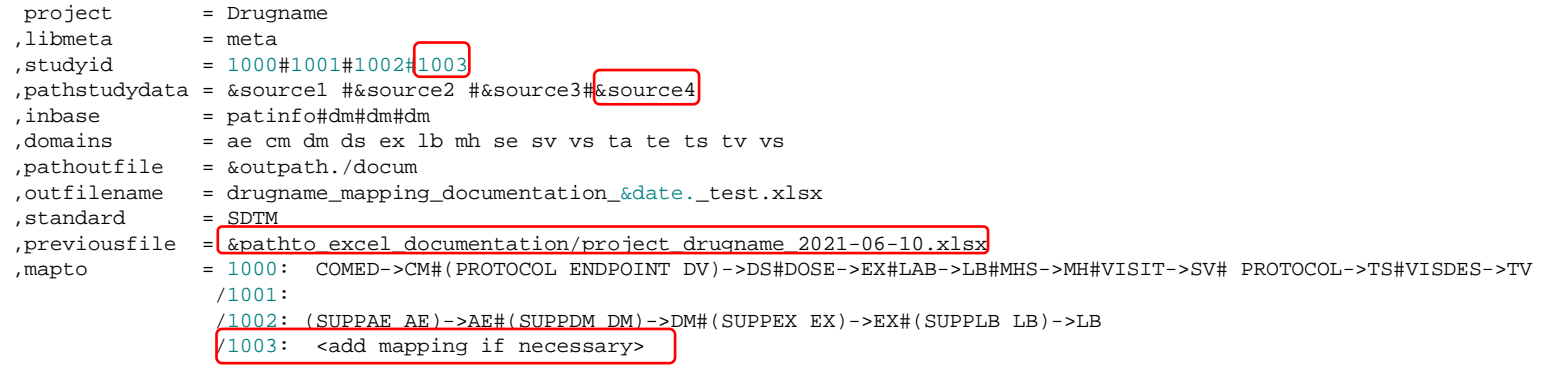

);

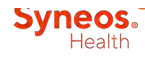

#### **Beispiel: Verwende eine manuell geänderte Exel-Dokumentation als Input**

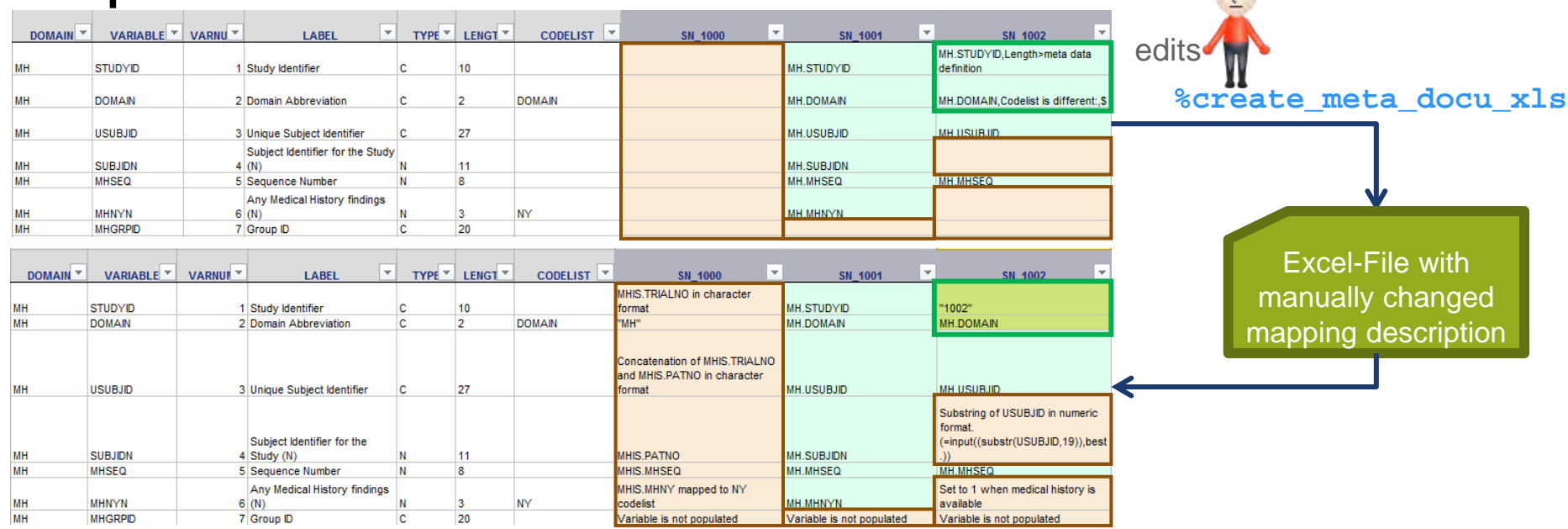

- Makro verknüpft die manuellen Einträge mit der Informationen die im Run verarbeitet werden
- Dunkel grüne Farben zeigen, dass ein Originaleintrag geändert wurde in der vorherigen Syneos. Excel-Datei

## **Zusammenfassung**

#### **Eigenschaften von %create\_meta\_docu\_xls**

- Verarbeitung von SDTM / ADaM
- Mehrere Studien gleichzeitig
- Mehrere Quell-Domains können einer Zieldomäne zugeordnet werden (source1...source N)  $\rightarrow$  target
- Berücksichtigung von SUPP-Domänen
- Information zu den Variablen hinzufügen
- Mapping-Vorschläge
- Verarbeitung einer vorher erstellten Excel-Mapping-Dokumentation
- Berücksichtigung eines Updates von Quell- / Zielmetadaten
- Farben die den User unterstützen
- Mapping-Spezifikation (draft) / define.xml / Dokumentation

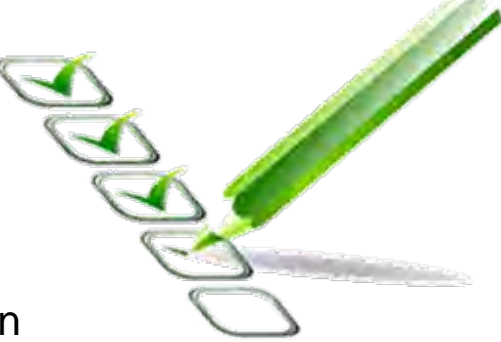

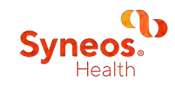

Thomas Wollseifen thomas.wollseifen@syneoshealth.com

## **Shortening the Distance from Lab to Life®.**

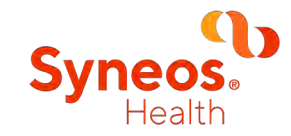

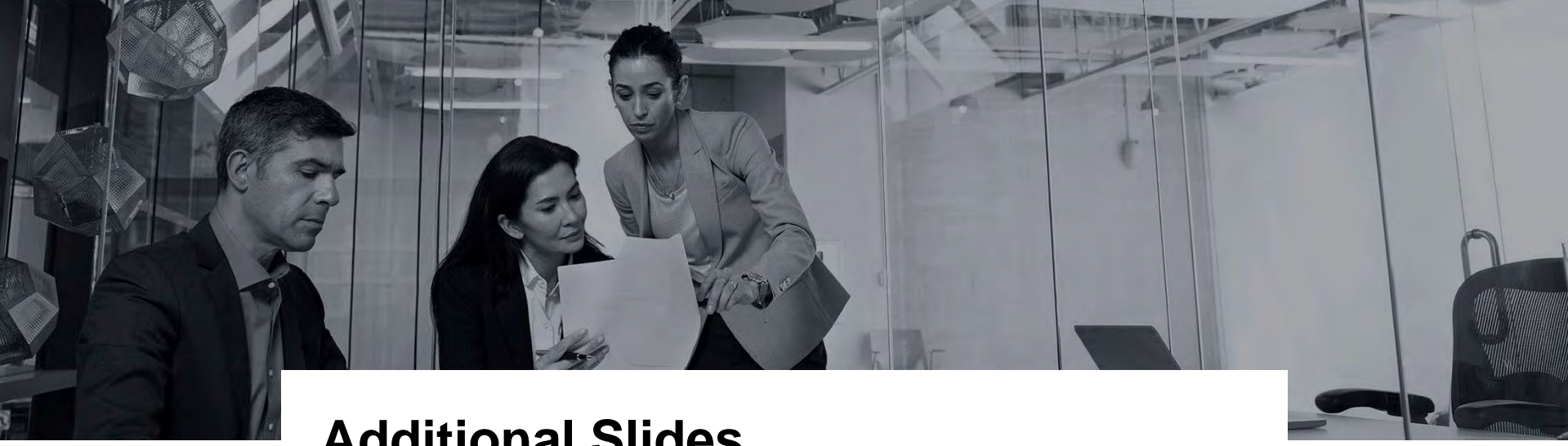

### **Additional Slides**

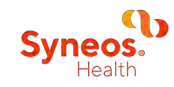

© 2021 Syneos Health®. All rights reserved. Authorized use only. 22

#### **Proc Report - ODS**

ods excel options(sheet name ="%upcase(& domain.)" autofilter='on' frozen headers='on' zoom='85' tab color = "&color domain sheet.") ;

```
proc report nowd data=& domain. style(header)=[background=white];
   column domain variable varseq label type outform codlst
          %do i=1 %to &numstudyid.;
               var org&i
               varstudy&i
               flagexistencec &i
          %end:
        ÷
   /*Pool definition */
   define domain
                        / display 'DOMAIN' style(header)=[background=Gainsboro cellwidth=.7in];
   define varsed
                        / display 'VARNUM' style(header)=[background=Gainsboro cellwidth=.6in] style(column)=[background=colin.];
   define variable
                       / display 'VARIABLE' style(header)=[background=Gainsboro cellwidth=0.8in];
   define label
                       / display 'LABEL' style(header)=[background=Gainsboro cellwidth=1.4in];
   define type
                        / display 'TYPE' style(header)=[background=Gainsboro cellwidth=0.5in];
   define outform
                        / display 'LENGTH' style(header)=[background=Gainsboro cellwidth=0.5in];
   define codlst
                        / display 'CODELIST' style(header)=[background=Gainsboro cellwidth=0.9in];
   define derivation
                       / display "DERIVATION" width=100 style(header)=[background=Gainsboro cellwidth=2in];
  /*Study definition */
  define derivation / display noprint;
  %do i=1 %to &numstudyid.;
    define flagexistencec &i / display noprint;
  %end:
   %do i=1 %to &numstudyid.;
          define var_org&i / display noprint;
          define varstudy&i / "%left(%upcase(&studyvarprefix.)%qscan(&studyid.,&i,"#"))" width=100 style(header)=[background=LIBGR cellwidth=1.8in]
   %end:
   %do i=1 %to &numstudyid.;
      compute _flagexistencec_&i;
          if flagexistencec &i=""
                                          then call define("varstudy&i", "style", "style={background=Azure color=BLACK}");
          else if _flagexistencec_&i='Expected variable not in domain' then call define("varstudy&i", "style", "style={background=&color_var_expected_not_available color=BLACK}");
          else if index( flagexistencec &i, 'Variable should not be in domain')>0 then call define("varstudy&i", "style", "style"{background=&color var notavail. color=BLACK}");
          else if index(_flagexistencec_&i,'Variable OK in meta data')>0 and varstudy&i ne var_org&i then call define("varstudy&i", "style", "style={background=&color_var_available_changed. co.
          else call define("varstudy&i", "style", "style={background=&color_var_available_color=BLACK}"); /*color_variable_availabel_in_data_and_ok*/
      endcomp
   %end;
run:
```
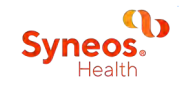